# Control Loop Monitoring and Performance Management

Ing. Peter Gablas

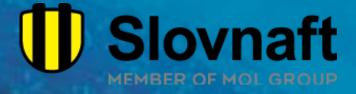

## Agenda

- SLOVNAFT and MOL GROUP
- Control Loop Monitoring Theory
- Data Mining
- On-site Monitoring
- Control Loop Monitoring Applications and use case / How the PI System was applied?
- Implementation in the PI System
- How the challenge has been solved by using other tools
- Results and business impact
- Implementation reports
- Conclusion

Performance Management

## MOL Group

- MOL Group is an integrated, international oil and gas company, headquartered in Budapest, Hungary
- Active in over 30 countries
- International workforce of over 25,000 people
- Track record of more than 100 years in the industry

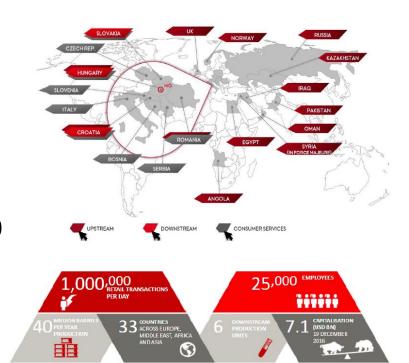

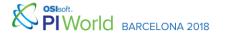

## SLOVNAFT, a.s.

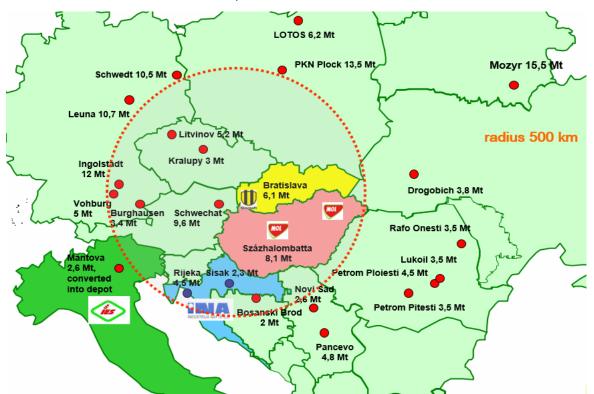

Actual data (2017)

Oil processing: 5,6 mn t/a

**Key products:** 

Motor fuels 4,4 mn t/a
Plastics 406 kt /a
Chemicals 118 kt /a

Employees: 2389 + 1046 (in filling stations)

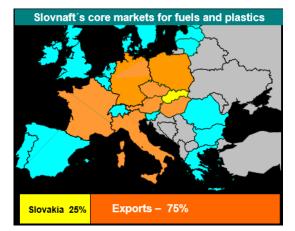

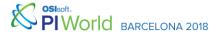

# SLOVNAFT, a.s.

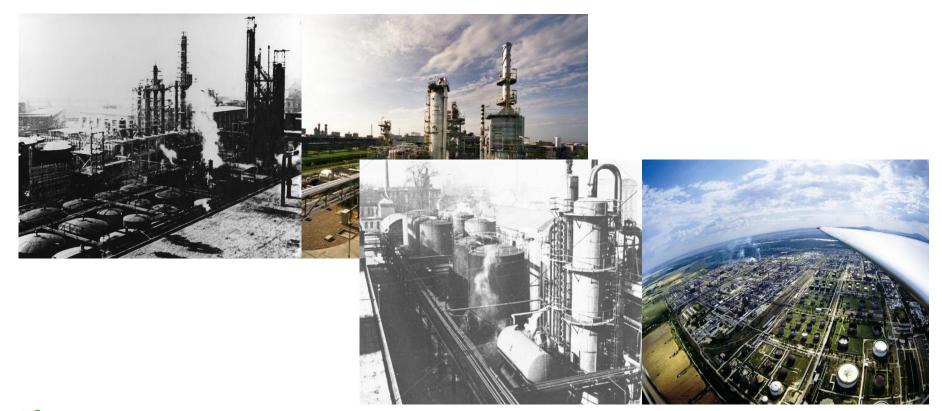

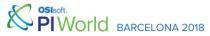

## **Control Loop Monitoring**

- Idea is to detect degradations of control performance
- Identify and rectify the root-causes of control system problems
- Results of control problems, which can decrease the level of automation:
  - Unsafe, unstable, uneconomical manner, producing off-spec products, consuming more energy, losing profit making opportunities...

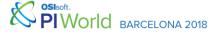

## **Control Loop Monitoring**

- This is a <u>continuous activity</u> which should cover discrepancy between desired mode and actual mode (by operators).
- Based on the findings, our team is in charge of implementing changes. As we want to highlight this resolution and to take corrective actions, we need to have an on-line monitoring system.

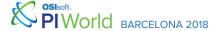

## Flow Chart

LM – Loop Monitoring

PHD – Data Source (Honeywell)

MOC – Management of Change

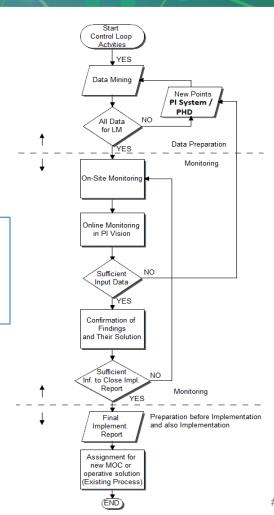

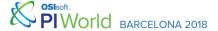

## **Data Mining**

 Before starting the "Loop Monitoring" we do data mining (getting appreciated data from available sources: Asset management or controller export)

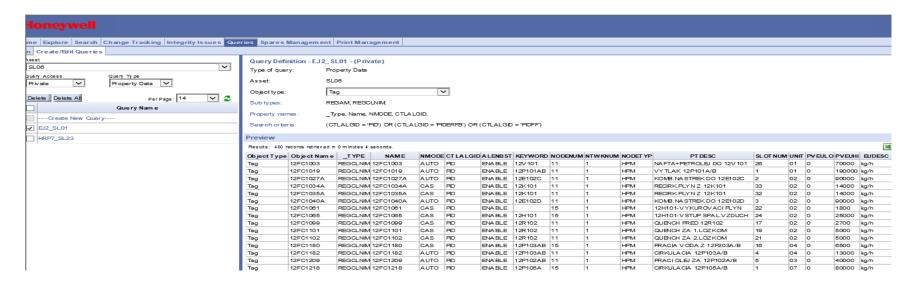

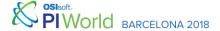

## Data Mining – Input Report (PI DataLink)

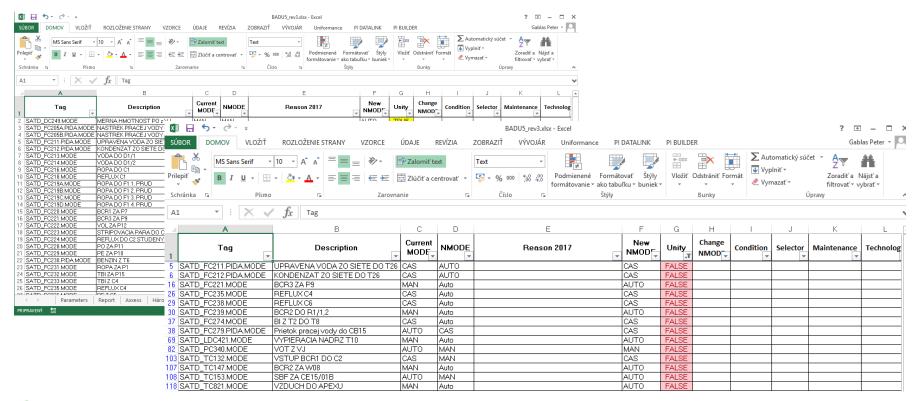

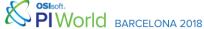

## **On-site Monitoring**

 After we prepared this input report, we went to the production and discussed the problematic loops (FALSE in previous slide) with operations.

Based on these discusions, we categorised the findings.

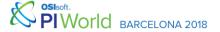

# On-site Monitoring - Categories

| nránka 👨 Písmo                                                | o ⊑ Zarovn                    | anie            | F <sub>a</sub> | říslo ⊑ formátovanie v ako tabu<br>Číslo ⊑ Štýly                                                                 |             |       | Bunky            |           | Ú        | filtrovať ≠ v<br>Úpravy |        |
|---------------------------------------------------------------|-------------------------------|-----------------|----------------|----------------------------------------------------------------------------------------------------|-------------|-------|------------------|-----------|----------|-------------------------|--------|
| B8 $\overline{}$ : $\times$ $\checkmark$ $f_x$ $VODA DO D1/2$ |                               |                 |                |                                                                                                    |             |       |                  |           |          |                         |        |
| A                                                             | В                             | C D             |                | E                                                                                                    | F           | G     | Н                |           |          | K                       |        |
| Tag                                                           | Description                   | Current<br>MODE | NMODE          | Reason 2017                                                                                                    | New<br>NMOD | Unity | Change<br>NMOD - | Condition | Selector | Maintenance -           | Techno |
| SATD_FC211.PIDA.MODE                                          | UPRAVENA VODA ZO SIETE DO T26 | CAS             | AUTO           | Nepouziva sa na CAS, rozhadzuje meranie.<br>Nefunkcna logika. Je to nova slucka a je<br>neviladena P:0,8 l:1 D:0 | CAS         | FALSE | x                |           |          |                         | ×      |
| SATD_FC212.PIDA.MODE                                          | KONDENZAT ZO SIETE DO T26     | CAS             | AUTO           | Nepouziva sa na CAS, rozhadzuje meranie.<br>Nefunkcna logika. Je to nova slucka a je<br>neviladena P:0,8 l:1 D:0 | CAS         | FALSE |                  |           |          |                         | ×      |
| SATD_FC221.MODE                                               | BCR3 ZA P9                    | MAN             | Auto           |                                                                                                    | AUTO        | FALSE | ×                |           |          |                         |        |
| SATD_FC235.MODE                                               | REFLUX C4                     | CAS             | Auto           | Je nutne vyladit slucku. Reaguje pomaly na<br>teplotu hlavy. Standardne by sa mala<br>pouzivat kaskada.          | CAS         | FALSE | ×                |           |          | ×                       | ×      |
| SATD_FC238.MODE                                               | REFLUX C6                     | CAS             | Auto           | Momentalne je tam problem, ktory sa riesi.<br>Normalne to vporiadku drzi na kaskade.                             | CAS         | FALSE | ×                |           |          |                         |        |
| SATD_FC239.MODE                                               | BCR2 DO R1/1,2                | MAN             | Auto           |                                                                                                    | AUTO        | FALSE |                  |           |          |                         |        |
| SATD_FC274.MODE                                               | BI Z T2 DO T8                 | CAS             | Auto           | OK                                                                                                    | CAS         | FALSE |                  |           |          |                         |        |
| SATD_FC279.PIDA.MODE                                          | Prietok pracej vody do CB15   | AUTO            | CAS            | OK                                                                                                    | CAS         | FALSE |                  |           |          |                         |        |
| SATD_LDC421.MODE                                              | VYPIERACIA NADRZ T10          | MAN             | Auto           | OK                                                                                                    | AUTO        | FALSE | ×                |           |          |                         |        |
| SATD_PC340.MODE                                               | VOTZVJ                        | AUTO            | MAN            | Batterlimit_T na rozvodoch_AUT iba v<br>nestand. Stave                                                           | MAN         | FALSE | ×                |           |          |                         |        |
| SATD_TC132.MODE                                               | VSTUP BCR1 DO C2              | CAS             | MAN            | Reguluje sa bud prietok alebo teplota. Tento regulator , alebo FC220 musi byt v CAS a druhy v AUTO.              | CAS         | FALSE |                  |           | ×        |                         |        |
| SATD_TC147.MODE                                               | BCR2 ZA W08                   | MAN             | Auto           | ОК                                                                                                    | AUTO        | FALSE | х                |           |          |                         |        |
| SATD_TC153.MODE                                               | SBF ZA CE15/01B               | AUTO            | MAN            | Je to v MAN, ale standardne ked technologia<br>bezi je v AUTO. DCS obrazovka zobrazuje<br>IBAD PV. Je tam skrat. | AUTO        | FALSE | x                |           |          |                         |        |

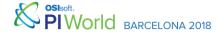

## Resolution of the findings

 After defining the report, we created extended reports and started the second round of this activity.

 In order to support this activity, a good online visualisation tool is necessary. We decided to use the PI System for implementation of this application.

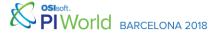

## Why the PI System has been selected?

This system was already working in the refinery

Good consistency of the data which we need

We defined one source of truth

Good development environment

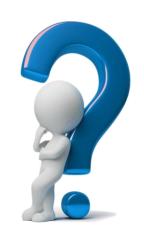

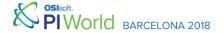

## Motivation for on-line monitoring

To create a tool for visibility of control related problems: operational, instrumentation, tuning etc.

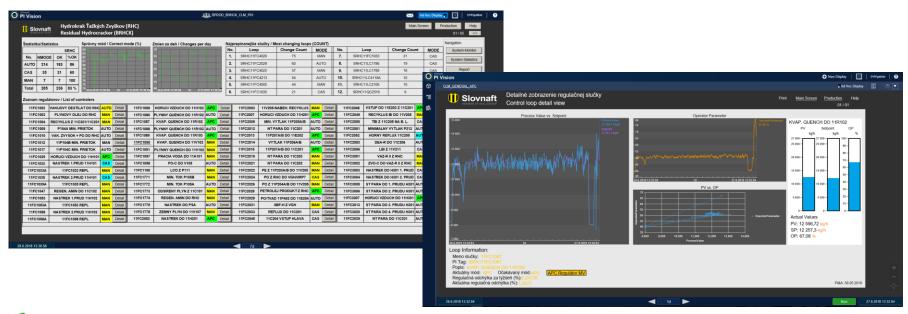

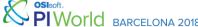

## Motivation for on-line monitoring

But... previous slide is the actual implemented solution and there was a very long path to come to this point.

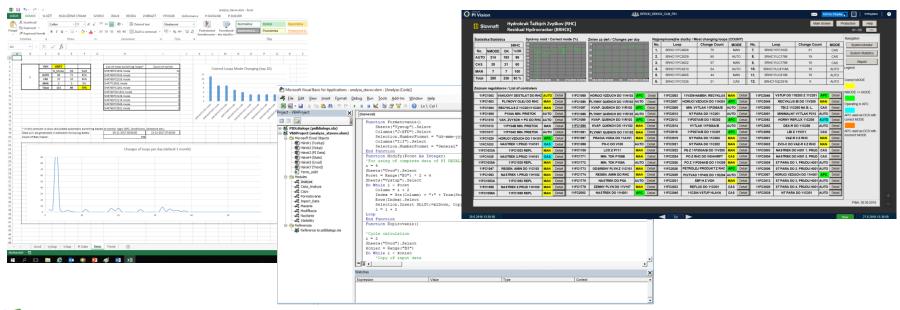

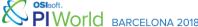

## Why we used PI AF?

- To define good structure of data (PI System Explorer)
  - Database\Application\Unit (T)\Loop (T)
- For using of specific calculations (conditions / selectors / APC)

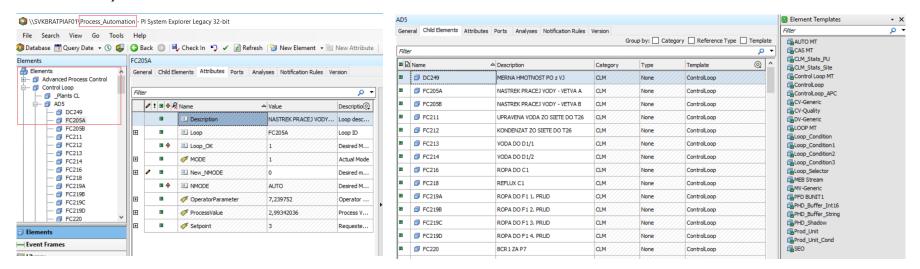

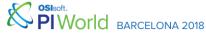

## Why we used PI AF?

- As all necesary data are based on the templates we can simply generate dashboards.
- Detail displays are "Element / Asset Relative" only one display for all loops from selected template.

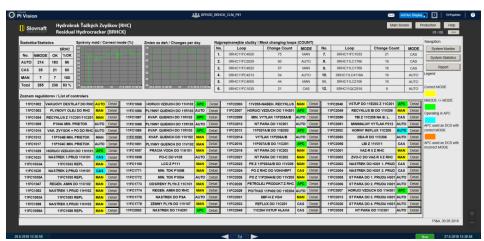

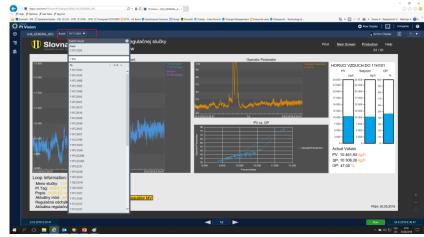

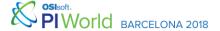

## PI as a tool for implementation of CLPM

For the implementation of Control Loop Performance Management (CLPM) – Loop Monitoring application, we used the following tools:

- In the first step MS Excel and VBA PI DataLink
- PI AF Server (for connection we are using PI System Explorer)
- PI OLEDB (which is executing the logic implemented in SQL)
- PI ProcessBook / PI Vision
- MS PowerShell

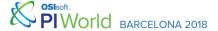

## Development of the SQL Application

For generation of dashboard data (list of loops etc.) we used SQL Tables connected to PI System via PI OLEDB interface.

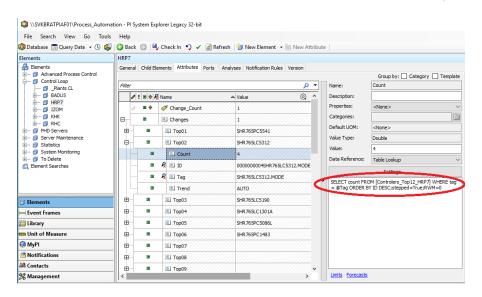

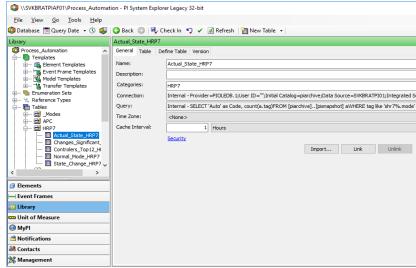

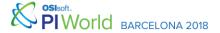

## PI OLEDB Enterprise

PI AF Tables contain SQL scripts which have been generated and debuged in PI SQL Commander.

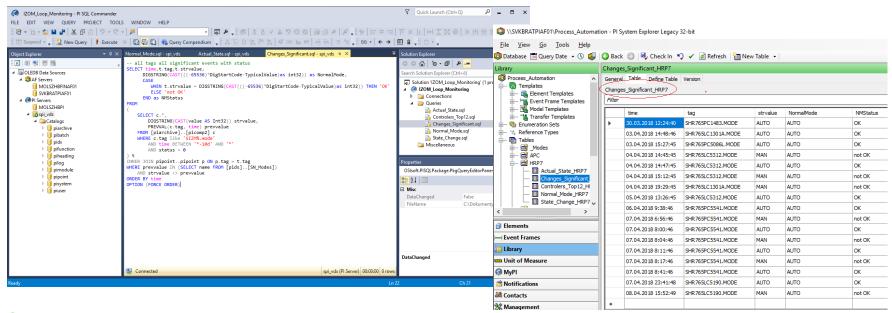

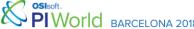

### **Automatic Refresh**

We developed application for some production units as a pilot using Import Tables. Import Table cannot be set to reload data in PI System Explorer automatically. For this, we used MS PowerShell script using PI AF SDK at first.

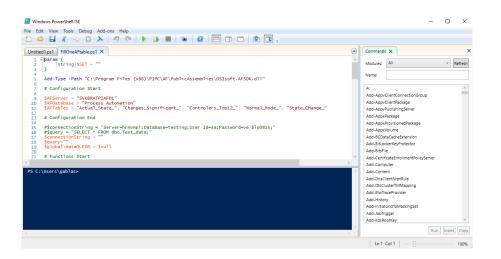

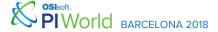

### **Automatic Refresh**

This script is being executed during the night and it takes about 12 minutes (for 8 production units). This is big difference in comparison to the old excel tool (developed in VBA) which took a couple of hours for same amount of loops. This script is executed on the server as a scheduled task.

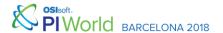

### Pros vs. Cons

#### - Pros

- Fast response
- Data availability for all users
- Possible modifications of screens (Ad Hoc displays)
- Template based solution
- Possible to generate reports and export them to \*.csv or \*.xml, from predefined screens

#### - Cons

- Many different tools have to be used
- Longer time for development and debugging
- No automatic updates of the tables (has to be started from external environment)

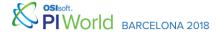

## Implementation of findings

- Complete the implementation reports in cooperation with other departments
  - analysis of problems for non-desired modes
  - solution proposal of the first step
  - definition of criteria for individual solution
- Initialisation of assignment of a new MOC (Corrective Action) and operative orders based on common rules

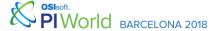

## Findings (Types of corrective actions)

- NewNMODE (change NMODE)
- Maintenance (trouble with instrumentation or other HW components)
- Conditions (setting and agreeing conditions for correct statistics for LM) – <u>implemented as a calculation in PI System Explorer</u>
- Selection (setting and agreeing selectors for correct statistics for LM)
   implemented as a calculation in PI System Explorer
- Technology (the changes in the technology process)
- Cancellation (cancellation of the control loop or some of its elements)

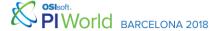

## SLOVNAFT, a.s.

## CONTROL LOOP MONITORING AND PERFORMANCE MANAGEMENT

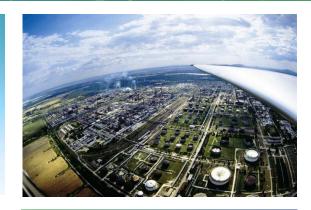

#### CHALLENGE

Is to increase the level of automation on the production with a monitoring of desired mode of control loops, based on which we want to define corrective actions.

- For online monitoring we can decrease the time to make data available
- With using other solution we consume a lot of time.

#### SOLUTION

Integration of PI Tools (PI AF, PI OLEDB, PI Vision) in to one logical part which can provide in a user friendly way fast access to requested data.

- This was a cooperation between local IT and Process Information and Automation departnemnts.
- To be aligned, we had to split the work tasks between Automation and IT.

#### RESULTS

An application which we can use to increase level of automation by identifiing problems in production.

- The tool make data available in few seconds instead of hours.
- The tool should be used by production for checking the production status.

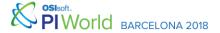

## Next steps...

- Integration with whole Refinery Information System,
- Add monitoring and management of ESD functions based on IEC 61511,
- Add calculation of statistics and control quality,
- Development of full Information System of Control System with monitoring of Network, ESD and DCS, Loops, Safety Functions etc.

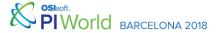

# Next steps... (ISCS)

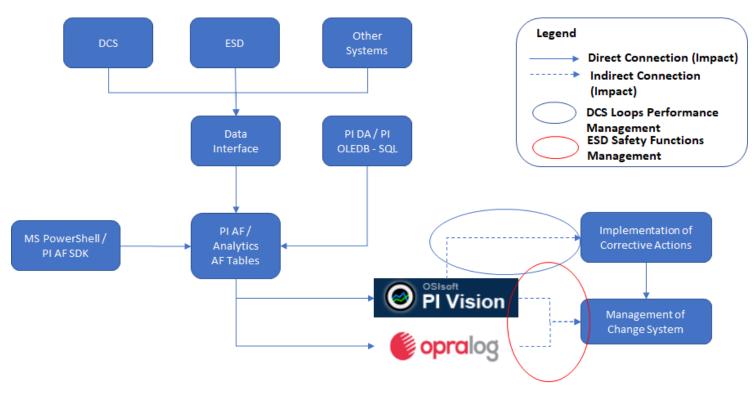

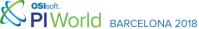

## Speaker

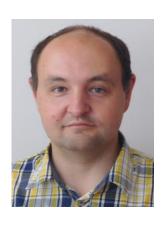

- Peter Gablas
- Senior Control Engineer
- SLOVNAFT, a.s.
- peter.gablas@slovnaft.sk

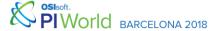

## Questions?

Please wait for the **microphone** 

State your name & company

### Please remember to...

Complete the online survey for this session

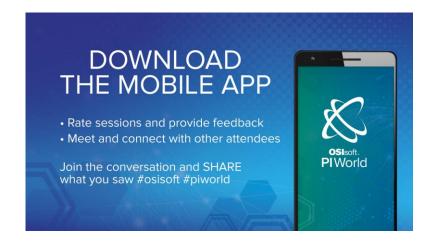

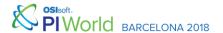

# DZIĘKUJĘ CI S NGIYABONGA D TEŞEKKÜR EDERIM YY (IE TERIMA KASIH

DANKON

**KEA LEBOHA** 

KÖSZÖNÖM PAKMET CI3FE

ТИ БЛАГОДАРАМ БЛАГОДАРЯ

TAK DANKE \$\frac{1}{2}\$

**MERCI** 

HATUR NUHUN

**OSI**soft.

MULŢUMESC ESKERRIK ASKO

ХВАЛА ВАМ

ĎAKUJEM

MATUR NUWUN

TEŞEKKÜR EDERIM

ДЗЯКУЙ ΕΥΧΑΡΙΣΤΩ GRATIAS TIBI **DANK JE** 

AČIŪ SALAMAT MAHALO IĀ 'OE TAKK SKAL DU HA

GRAZZI PAKKA PÉR PAXMAT CAFA

ありがとうございました
SIPAS JI WERE TERIMA KASIH
UA TSAUG RAU KOJ
ТИ БЛАГОДАРАМ
СИПОС

CẨM ƠN BẠN

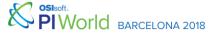